#### Lecture 12

#### February 13, 2012

### More on using the Stack and the Stack Pointer Introduction to Programming the MC9S12 in C

- Examples of using the stack
- Including "derivative.inc" in an assembly language program
- Using a mask in an assembly language program
- Using the DIP switches on the Dragon12
- Putting a program into the MC9S12 EEPROM
- Displaying patterns from a table on the Dragon12 LEDs
- Comparison of C and Assembly language programs

## Examples of Using the Stack

## Consider the following:

| 2000<br>2000<br>2003<br>2006<br>2009<br>200a<br>200b<br>200c<br>200e<br>200f | ce<br>cc<br>34<br>36<br>37<br>07<br>33 | 01<br>ab | 23 |        | org lds ldx ldd pshx psha pshb bsr pulb pula | \$2000<br>#\$2000<br>#\$0123<br>#\$abcd |
|------------------------------------------------------------------------------|----------------------------------------|----------|----|--------|----------------------------------------------|-----------------------------------------|
| 2010<br>2011                                                                 |                                        |          |    |        | pulx<br>swi                                  |                                         |
| 2012<br>2013<br>2016<br>2019<br>201a                                         | ce<br>04<br>30                         |          |    | delay: | pshx<br>ldx<br>dbne<br>pulx<br>rts           | #1000<br>x,loop                         |

The following does not work; the RTS goes to the wrong place

| 2000<br>2003<br>2006<br>2009<br>200a<br>200b<br>200c<br>200e<br>200f<br>2010<br>2011 | ce<br>cc<br>34<br>36<br>37<br>07<br>33<br>32<br>30 | 01<br>ab | 23 |        | org lds ldx ldd pshx psha pshb bsr pulb pula pulx swi | \$2000<br>#\$2000<br>#\$0123<br>#\$abcd<br>delay |
|--------------------------------------------------------------------------------------|----------------------------------------------------|----------|----|--------|-------------------------------------------------------|--------------------------------------------------|
| 2012<br>2013<br>2016<br>2019                                                         | ce<br>04                                           |          |    | delay: | pshx<br>ldx<br>dbne<br>rts                            | #1000<br>x,loop                                  |

#### Using Registers in Assembly Language

- The DP256 version of the MC9S12 has lots of hardware registers
- To use a register, you can use something like the following:

PORTB equ \$0001

- It is not practical to memorize the addresses of all the registers
- Better practice: Use a file which has all the register names with their addresses

#include "derivative.inc"

• Here is some of derivative.inc

```
;*** PORTA - Port A Register; 0x00000000 ***
                $0000
                        ;*** PORTA - Port A Register; 0x0000 ***
PORTA:
         equ
;*** PORTB - Port B Register; 0x0001 ***
                        ;*** PORTB - Port B Register; 0x0001 ***
PORTB:
                $0001
         equ
;*** DDRA - Port A Data Direction Register; 0x0002 ***
                $0002
                        ;*** DDRA - Port A Data Direction Register; 0x0002 ***
DDRA:
         equ
;*** DDRB - Port B Data Direction Register; 0x0003 ***
                $0003
                        ;*** DDRB - Port B Data Direction Register; 0x0003 ***
DDRB:
         equ
```

## Using DIP switches to get data into the MC9S12

• DIP switches make or break a connection (usually to ground)

# DIP Switches on Breadboard

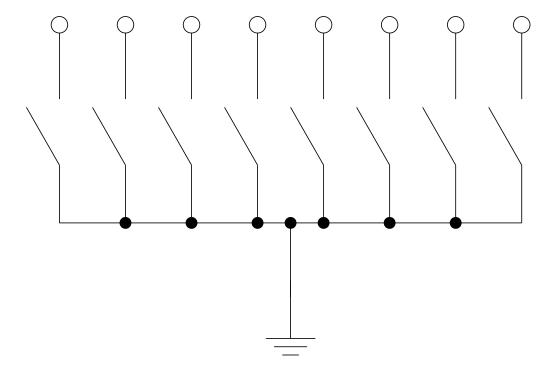

- To use DIP switches, connect one end of each switch to a resistor
- Connect the other end of the resistor to +5 V
- Connect the junction of the DIP switch and the resistor to an input port on the MC9S12
- The Dragon12-Plus has eight dip switches which are already connected to Port H (PTH).
- The four least significant bits of PTH are also connected to push-button switches.
  - If you want to use the push-button switches, make sure the DIP switches are in the OFF position.

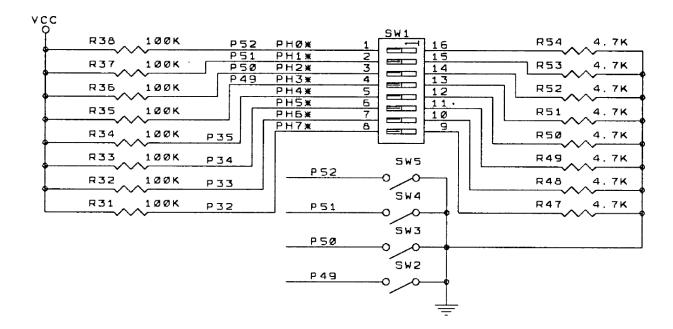

- When the switch is open, the input port sees a logic 1 (+5 V)
- When the switch is closed, the input sees a logic 0 (0.22 V)

#### Looking at the state of a few input pins

- Want to look for a particular pattern on 4 input pins
  - For example want to do something if pattern on PH3-PH0 is 0110
- Don't know or care what are on the other 4 pins (PH7-PH4)
- Here is the wrong way to do it:

```
ldaa PTH cmpa #$06 beq task
```

- If PH7-PH4 are anything other than 0000, you will not execute the task.
- You need to mask out the Don't Care bits **before** checking for the pattern on the bits you are interested in
  - To mask out don't care bits, AND the bits with a mask which has 0's in the don't care bits and 1's in the bits you want to look at.

```
ldaa PTH
anda #$0F
cmpa #$06
beq task
```

• Now, whatever pattern appears on PH7-4 is ignored

## Using an MC9S12 output port to control an LED

• Connect an output port from the MC9S12 to an LED.

## Using an output port to control an LED

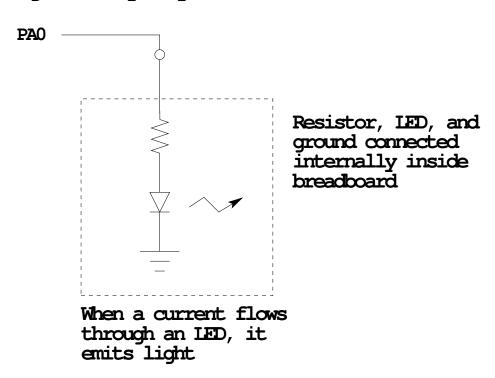

#### Making a pattern on a seven-segment LED

• Want to generate a particular pattern on a seven-segment LED:

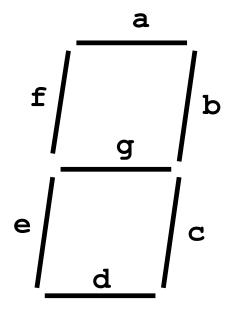

- Determine a number (hex or binary) which will generate each element of the pattern
  - For example, to display a 0, turn on segments a, b, c, d, e and f, or bits 0,
    1, 2, 3, 4 and 5 of PTB. The binary pattern is 00111111, or \$3f.
  - To display 0 2 4 6 8, the hex numbers are \$3f, \$5b, \$66, \$7d, \$7f.
- Put the numbers in a table
- Go through the table one by one to display the pattern
- When you get to the last element, repeat the loop

## Flowchart to display a pattern of lights on a set of LEDs

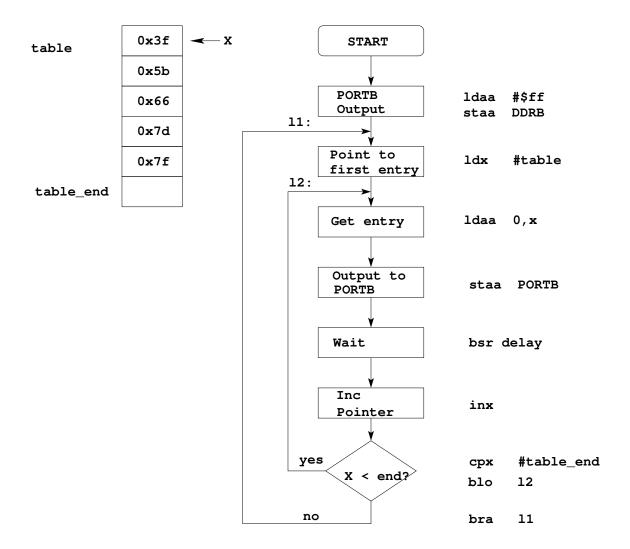

as12, an absolute assembler for Motorola MCU's, version 1.2h

; Program to display a pattern on a seven-segment LED display #include "hcs12.inc" 2000 equ \$2000 prog: 1000 data: equ \$1000 2000 \$2000 stack: equ 0005 table\_len: (table\_end-table) equ 2000 org prog 2000 cf 20 00 lds #stack ; initialize stack pointer 2003 86 ff ldaa #\$ff ; Make PORTB output ; OxFF -> DDRB 2005 5a 03 DDRB staa 2007 ce 10 00 11: ldx #table ; Start pointer at table 200a a6 00 12: ; Get value ldaa 0,x 200c 5a 01 ; Update LEDs staa PORTB ; Wait a bit 200e 07 08 bsr delay 2010 08 inx ; point to next #table\_end ; More to do? 2011 8e 10 05 срх 2014 25 f4 blo ; Yes, keep going through table 2016 20 ef bra 11 ; At end; reset pointer 2018 36 delay: psha 2019 34 pshx 201a 86 64 ldaa #100 #8000 201c ce 1f 40 loop2: ldx 201f 04 35 fd loop1: dbne x,loop1 2022 04 30 f7 dbne a,loop2 2025 30 pulx 2026 32 pula 2027 3d rts 1000 data org 1000 3f table: dc.b \$3f dc.b \$5b 1001 5b 1002 66 dc.b \$66 1003 7d dc.b \$7d 1004 7f dc.b \$7F 1005 table\_end:

#### Putting a program into EEPROM on the Dragon12-Plus

- EEPROM from 0x400 to 0xFFF
- Program will stay in EEPROM memory even after power cycle
  - Data will not stay in RAM memory
- If you put the above program into EEPROM, then cycle power, you will display a sequency of patterns on the seven-segment LED, but the pattern will be whatever junk happens to be in RAM
- To make sure you retain you patterns, put the table in the text part of your program, not the data part
- If you use a variable which needs to be stored in data, be sure you initialize that variable in your program and not by using dc.b.
- The Dragon12 board uses an 8 MHz clock. The MC9S12 has an internal phase-locked loop which can change the clock speed. DBug12 increases the clock speed from 8 MHz to 48 MHz. When you run a program from EEPROM, DBug12 does not run, so your program will run six times slower than it would using DBug12. The Lab has instruction on how to increase the MC9S12 clock from 8 MHz to 48 MHz so your program will run with the same speed as under DBug12.

- Here is the above program with table put into EEPROM
- Also, I have included a variable var which I initialize to \$aa in the program

- I don't use var in the program, but included it to show you how to use a RAM-based variable

```
#include "hcs12.inc"
                     $0400
prog:
             equ
data:
                     $1000
             equ
stack:
                     $2000
             equ
table_len:
             equ
                      (table_end-table)
             org
                     prog
             lds
                     #stack
                                 ; initialize stack pointer
             moveb
                     #$aa,var
                                  ; initialize var
             ldaa
                     #$ff
                                  ; Make PORTB output
                     DDRB
             staa
                                  ; OxFF -> DDRB
                                  ; Start pointer at table
11:
             ldx
                     #table
12:
             ldaa
                     0,x
                                  ; Get value
             staa
                     PORTB
                                  ; Update LEDs
             bsr
                                  ; Wait a bit
                     delay
             inx
                                  ; point to next
                     #table_end ; More to do?
             срх
                                  ; Yes, keep going through table
             blo
                     12
                                  ; At end; reset pointer
             bra
                     11
delay:
             psha
             pshx
                     #100
             ldaa
                     #8000
loop2:
             ldx
loop1:
             dbne
                     x,loop1
             dbne
                     a,loop2
             pulx
             pula
             rts
                     $3f
table:
             dc.b
             dc.b
                     $5b
             dc.b
                     $66
             dc.b
                     $7d
             dc.b
                     $7F
table_end:
             org
                     data
             ds.b
                     1
                                 ; Reserve one byte for var
var:
```

#### Programming the MC9S12 in C

• A comparison of some assembly language and C constructs

- Note that in C, the starting location of the program is defined when you compile the program, not in the program itself.
- Note that C always uses the stack, so C automatically loads the stack pointer for you.

```
Assembly
;allocate two bytes for | /* Allocate two bytes for
                       | * a signed number */
;a signed number
           $1000
    org
i:
    ds.w
                        | int i;
                 | \quad \text{int } j = 0x1a00;
j:
    dc.w
;------/
;allocate two by ser
;an unsigned number
;allocate two bytes for
                       /* Allocate two bytes for
                          * an unsigned number */
    ds.w 1
i:
                           unsigned int i;
                           unsigned int j = 0x1a00;
j
    dc.w
                           /*----*/
;allocate one byte for
                           /* Allocate one byte for
                           * an signed number */
; an signed number
    ds.b
i:
                           signed char i;
j:
    dc.b
           $1F
                           signed char j = 0x1f;
```

```
Assembly
                            C
                            /*----*/
                        /* Get a value from an address */
;Get a value from an address
; Put contents of address
                        /* Put contents of address
                            /* 0xE000 into variable i
; $E000 into variable i
                                                       */
   ds.b
                            unsigned char i;
i:
         1
                            i = * (unsigned char *) 0xE000;
   ldaa
         $E000
   staa
                             /*----*/
                             /* Use a variable as a pointer
                               (address) */
                            unsigned char *ptr, i;
                            ptr = (unsigned char *) 0xE000;
                            i = *ptr;
                            *ptr = 0x55;
                            /*----*/
```

- In C, the construct \*(num) says to treat num as an address, and to work with the contents of that address.
- Because C does not know how many bytes from that address you want to work with, you need to tell C how many bytes you want to work with. You also have to tell C whether you want to treat the data as signed or unsigned.
  - i = \* (unsigned char \*) 0xE000; tells C to take one byte from address 0xE000, treat it as unsigned, and store that value in variable i.
  - j = \* (int \*) 0xE000; tells C to take two bytes from address 0xE000, treat it as signed, and store that value in variable j.
  - \* (char \*) 0xE000 = 0xaa; tells C to write the number 0xaa to a single byte at address 0xE000.
  - \* (int \*) 0xE000 = 0xaa; tells C to write the number 0x00aa to two bytes starting at address 0xE000.

```
Assembly | C ;-----*/
Assembly
           | /* To call a function */
;To call a subroutine
 ldaa i
               | sqrt(i);
 jsr
    sqrt
ldaa j
                 return j;
rts
;------/
               /* Flow control */
;Flow control
               | if (i < j)
 blo
  blt
                 if (i < j)
  bhs
               | if (i \ge j)
                 if (i >= j)
                 /*----*/
```

• Here is a simple program written in C and assembly. It simply divides 16 by 2. It does the division in a function.

```
I C
ASSEMBLY
                         | signed char i;
     org
             $1000
i:
     ds.b
                         | signed char div(signed char j);
                         | main()
             $1000
     org
     lds
            #$2000
     ldaa
            #16
                         i = div(16);
                         | }
     jsr
            div
     staa
     swi
                         | signed char div(signed char j)
div: asra
     rts
                             return j >> 1;
                            }
```